### **Download and Install RTC Connect**

In this training aid you will learn how to install RTC Connect and get it running on your computer.

#### **Objectives:**

- 1. Install RTC Connect on your computer from the website.
- 2. Enter agency name and password.

#### **Step 1**

Using windows explorer go to the website [http://www.rtc-traffic.com.](http://www.rtc-traffic.com/) Inside this website you will find a page labeled "Download Software".

Click the link in the page with the latest version of RTC Connect. At this time you will be asked whether you want to run or save the file. Save the file in a place you can easily navigate to.

Once the file downloading is completed you will find it in the saved place.

Double-click on the downloaded file and it will install on your computer.

Depending on your unique setup of your computer you may have to run the installation as an administrator. It may require the involvement of your IT staff if your computer is setup in a mode where limited actions are only permitted.

The application should install and there will be a link on your desktop to start the program.

## **RTC Connect Training Aid**

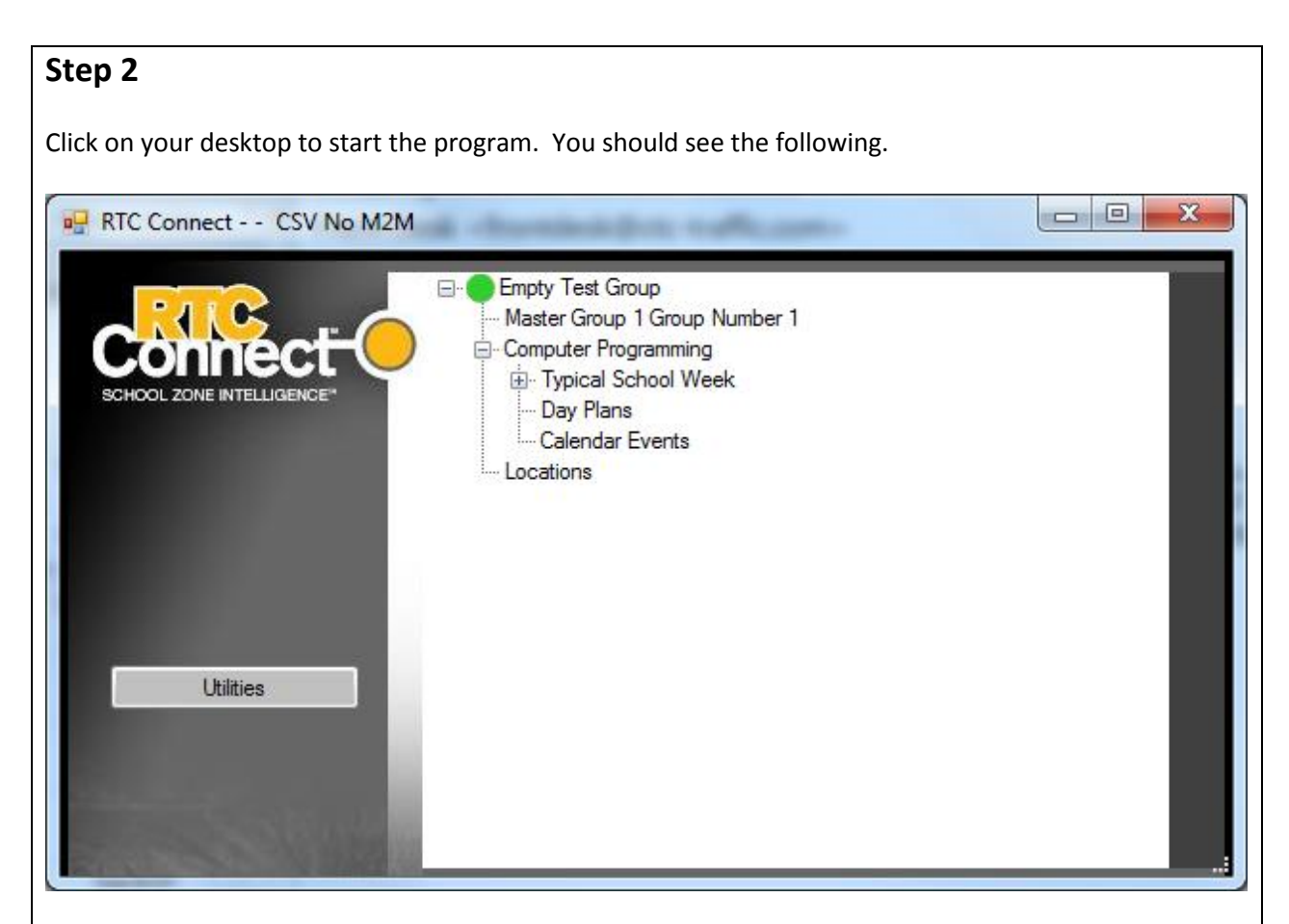

Along the right hand side you see a tree expanded on what has been labelled 'Empty Test Group'. This area of the program shows all groups and locations.

There are four modes of operation for the software. They are all related to how the files are stored for the programming information of the clocks. The four modes are listed below.

- *CSV M2M Disabled.* This mode uses local files on the computer RTC Connect is installed on and only uses the serial port for programming. This is the default operation mode and can be succesfully used by small organizations where only one computer is involved and there are no M2M cellular devices in the system.
- *CSV M2M Enabled.* This mode uses local files as above. The only difference it is can have M2M cellular devices. This mode requires an Agency Name and password to operate.
- *RTC SQL Database.* This mode uses an SQL database maintained by RTC. In this mode all files are available to all users at all times. A local copy is kept on your computer when the SQL connection is not available. For example, if you run RTC COnenct on your notebook and when you are in the field you have no connection you can still use your notebook to program clocks and validate programming.
- *Agency SQL Database.* This mode uses an SQL database maintained by the agency. Otherwise it is identical to the mode above.

# **RTC Connect Training Aid**

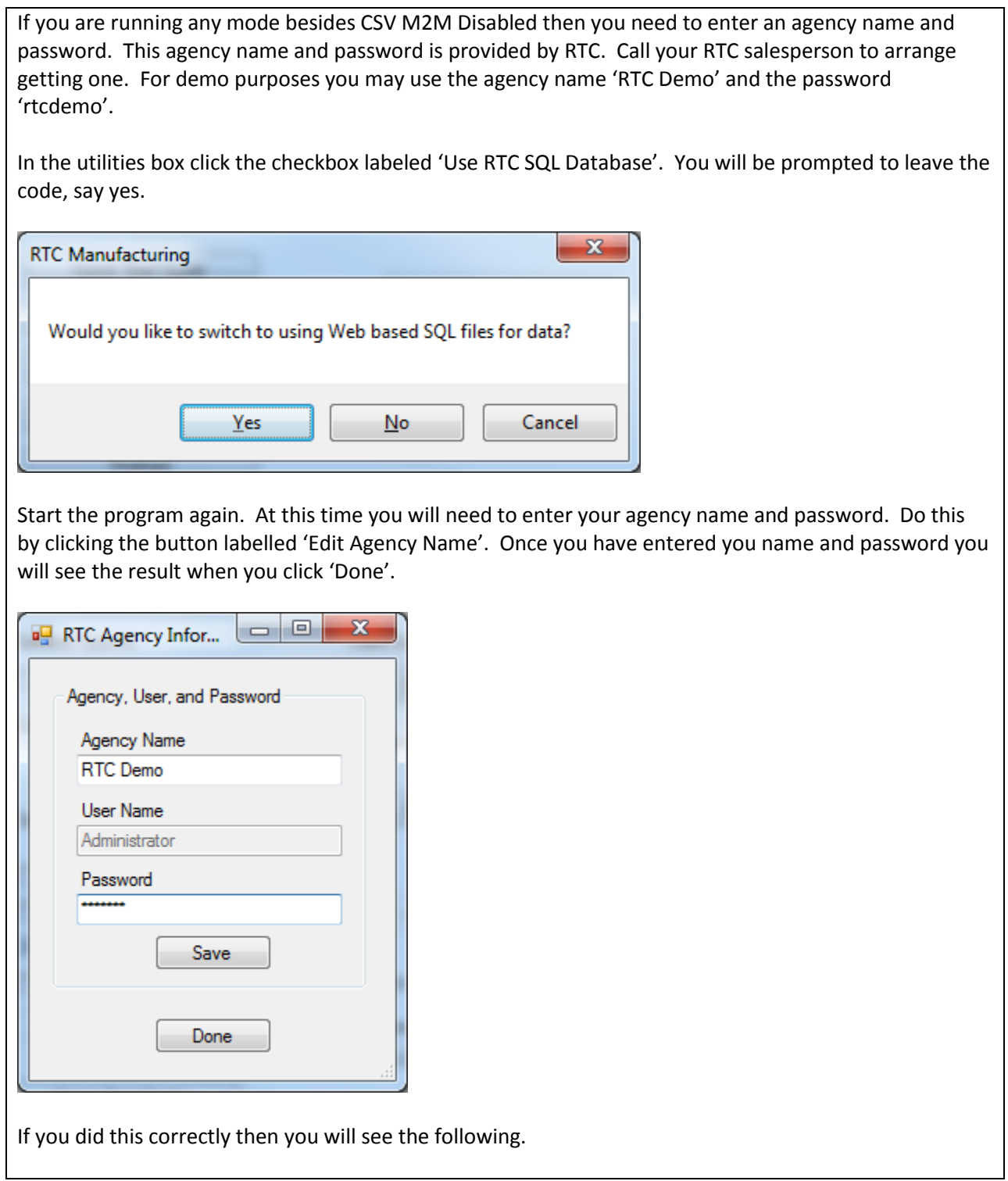

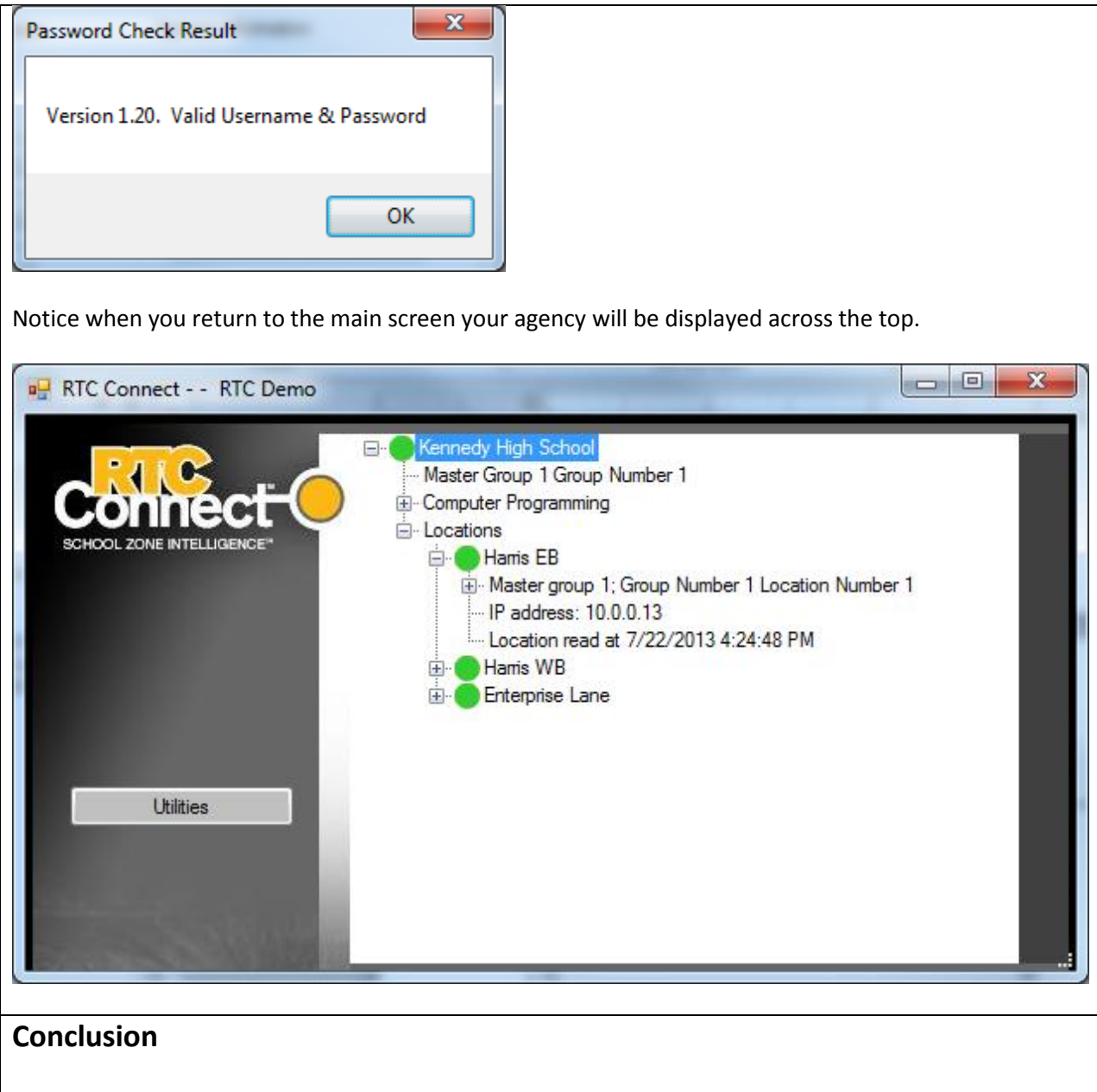

At this point RTC Connect is installed and running on your computer.